# **КХУ1**

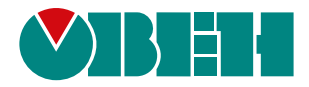

## **Блок управления холодильной установкой**

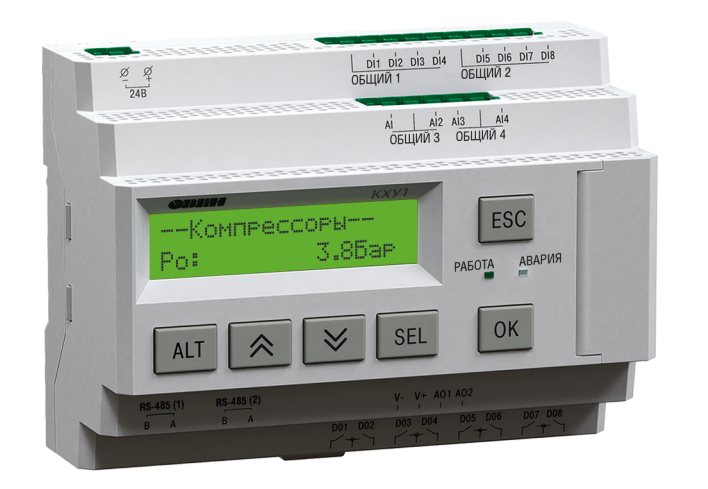

Руководство по эксплуатации

11.2023 версия 1.27  $F$ 

## Содержание

![](_page_1_Picture_14.jpeg)

![](_page_1_Picture_15.jpeg)

#### <span id="page-2-0"></span>Введение

Настоящее руководство по эксплуатации предназначено для ознакомления обслуживающего персонала с установкой, подключением, принципом работы. настройкой и техническим обслуживанием блока управления холодильной установкой КХУ1, в дальнейшем по тексту именуемого «прибор».

Подключение, настройка и техническое обслуживание прибора должны производиться только квалифицированными специалистами после прочтения настоящего руководства по эксплуатации.

Руководство по эксплуатации распространяется на прибор, выпущенный в соответствии с ТУ 26.51.70-035-46526536-2020.

Прибор изготавливается в различных модификациях, указанных в коде полного условного обозначения:

![](_page_2_Figure_6.jpeg)

## **ПРИМЕЧАНИЕ**

Номинальное напряжение питания дискретных входов совпадает с напряжением питания прибора.

## <span id="page-2-1"></span>Используемые термины, обозначения и аббревиатуры

**FIFO** – способ организации и управления работой ИМ по времени «первым включился, первым отключился».

FILO - способ организации и управления работой ИМ по времени «первым включился. последним отключился».

**TS** - реле для функции «Термостат».

ВД - высокое давление.

**Bx** - Вентилятор конденсатора №х.

ЖКИ - жидкокристаллический индикатор.

ИМ - исполнительный механизм.

 $Kx$  – компрессор  $N$ ех

ПИ-закон - пропорционально-интегральный закон.

ПИ-регулятор - пропорционально-интегральный регулятор.

ПК - персональный компьютер.

ПЧ - преобразователь частоты.

РУ - разгрузочное устройство.

РУх Ку – разгрузочное устройство №х компрессора №у.

ТС - термометр сопротивления.

НД - низкое давление.

НЗ - нейтральная зона.

## <span id="page-3-0"></span>**Предупреждающие сообщения**

В данном руководстве применяются следующие предупреждения:

![](_page_3_Picture_3.jpeg)

#### **ОПАСНОСТЬ**

Ключевое слово ОПАСНОСТЬ сообщает о **непосредственной угрозе опасной ситуации**, которая приведет к смерти или серьезной травме, если ее не предотвратить.

![](_page_3_Picture_6.jpeg)

**ВНИМАНИЕ**

Ключевое слово ВНИМАНИЕ сообщает о **потенциально опасной ситуации**, которая может привести к небольшим травмам.

![](_page_3_Picture_9.jpeg)

#### **ПРЕДУПРЕЖДЕНИЕ**

Ключевое слово ПРЕДУПРЕЖДЕНИЕ сообщает о **потенциально опасной ситуации**, которая может привести к повреждению имущества.

![](_page_3_Picture_12.jpeg)

#### **ПРИМЕЧАНИЕ**

Ключевое слово ПРИМЕЧАНИЕ обращает внимание на полезные советы и рекомендации, а также информацию для эффективной и безаварийной работы оборудования.

#### **Ограничение ответственности**

Ни при каких обстоятельствах ООО «Производственное Объединение ОВЕН» и его контрагенты не будут нести юридическую ответственность и не будут признавать за собой какие-либо обязательства в связи с любым ущербом, возникшим в результате установки или использования прибора с нарушением действующей нормативно-технической документации.

#### <span id="page-4-0"></span>1 Назначение и функции

Прибор предназначен для управления центральной холодильной машиной на основе компрессоров и конденсаторов. Прибор регулирует давление (или температуру) всасывания и конденсации, обеспечивая круговой прогон хладагента.

Прибор предназначен для регулирования агрегатов на базе:

- ОДИНОЧНЫХ КОМПРЕССОРОВ С ОДИНАКОВОЙ ПРОИЗВОДИТЕЛЬНОСТЬЮ:
- ведущего компрессора с частотным регулированием производительности и одиночных опорных компрессоров одинаковой производительности;
- компрессоров с разгрузочными устройствами одинаковой производительности;
- конденсатора со ступенями одинаковой производительности;
- конденсатора с частотным регулированием производительности 1-й ступени и дополнительными ступенями одинаковой производительности.

#### **ПРИМЕЧАНИЕ**

Если настроенная пользователем конфигурация использует более 8 дискретных входов либо выходов к прибору следует подключить модуль расширения ПРМ-1 (см. раздел 9.2). Модуль в комплект поставки не входит и заказывается отдельно.

Функции прибора:

- гибкая настройка различных конфигураций ИМ;
- регулирование давления или температуры испарения и конденсации:
- совместное управление до 8 компрессоров и до 8 ступеней конденсатора;
- чередование исполнительных механизмов по времени наработки;
- переменное давление (температура) конденсации в разное время года для энергосбережения - функция «плавающего» давления конденсации:
- защита оборудования от общего низкого и высокого давления по дискретным сигналам и аналоговым датчикам;
- контроль работоспособности исполнительных механизмов и подключенных датчиков;
- закрытие расширительных вентилей по размыканию выходного реле прибора - функция «Антизалив»;
- функция «Дополнительный независимый термостат»: замыкание выходного реле при достижении заданного порога температуры:
- выбор аварий, при возникновении которых будет срабатывать реле аварийной сигнализации;
- смещение уставки всасывания в ночное время суток или по сигналу на дискретном входе;
- счетчик времени наработки исполнительных механизмов;
- поддержка подключения модуля расширения ПРМ-1 для увеличения доступных дискретных входов\выходов;
- задание пароля для доступа в меню настроек.

## **ПРЕДУПРЕЖДЕНИЕ**

Если пользователем выбрана конфигурация, которая задействует более 8 дискретных входов или выходов, но модуль расширения ПРМ-1 не подключен к прибору, то прибор зафиксирует обрыв связи с ПРМ и не запустит систему в работу до восстановления подключения с модулем.

На схеме обозначены:

- Р<sub>о</sub> датчик давления всасывания.
- $P_c$  датчик давления конденсации.
- Т<sub>нар</sub>— датчик наружной температуры.
- К1...КЗ компрессоры 1...3.
- Вк1... Вк4 вентиляторы 1... 4 конденсатора.

![](_page_4_Figure_34.jpeg)

Рисунок 1.1 - Пример схемы объекта управления

## <span id="page-5-0"></span>**2 Технические характеристики**

## **Таблица 2.1 – Характеристики прибора**

![](_page_5_Picture_934.jpeg)

![](_page_5_Picture_935.jpeg)

![](_page_6_Picture_746.jpeg)

## <span id="page-6-0"></span>**3 Условия эксплуатации**

Прибор предназначен для эксплуатации в следующих условиях:

- закрытые взрывобезопасные помещения без агрессивных паров и газов;
- температура окружающего воздуха от минус 20 до плюс 55 °С;
- верхний предел относительной влажности воздуха: не более 80 % без конденсации влаги;
- допустимая степень загрязнения 1 (несущественные загрязнения или наличие только сухих непроводящих загрязнений);
- атмосферное давление от 84 до 106,7 кПа.

По устойчивости к климатическим воздействиям во время эксплуатации прибор соответствует группе исполнения В4 по ГОСТ Р 52931–2008.

По устойчивости к механическим воздействиям во время эксплуатации прибор соответствует группе исполнения N2 по ГОСТ Р 52931–2008 (частота вибрации от 10 до 55 Гц).

По устойчивости к воздействию атмосферного давления прибор относится к группе Р1 по ГОСТ Р 52931–2008.

Прибор отвечает требованиям по устойчивости к воздействию помех в соответствии с ГОСТ 30804.6.2–2013.

По уровню излучения радиопомех (помехоэмиссии) прибор соответствует ГОСТ IEC 61000-6-3-2016 .

Прибор устойчив к прерываниям, провалам и выбросам напряжения питания:

- для переменного тока в соответствии с требованиями ГОСТ 30804.4.11–2013 (степень жесткости PS2);
- для постоянного тока в соответствии с требованиями ГОСТ IEC 61131–2–2012 – длительность прерывания напряжения питания до 10 мс включительно, длительность интервала от 1 с и более.

## <span id="page-6-1"></span>**4 Меры безопасности**

## **ОПАСНОСТЬ**

На клеммнике присутствует опасное для жизни напряжение величиной до 250 В. Любые подключения к прибору и работы по его техническому обслуживанию следует производить только при отключенном питании прибора.

По способу защиты от поражения электрическим током прибор соответствует классу II по ГОСТ 12.2.007.0-75.

Во время эксплуатации, технического обслуживания и поверки прибора следует соблюдать требования ГОСТ 12.3.019-80, «Правил эксплуатации электроустановок потребителей» и «Правил охраны труда при эксплуатации электроустановок».

Не допускается попадание влаги на контакты выходного разъема и внутренние электроэлементы прибора. Прибор запрещено использовать в агрессивных средах с содержанием в атмосфере кислот, щелочей, масел и т. п.

## <span id="page-7-0"></span>**5 Установка**

## <span id="page-7-1"></span>**5.1 Монтаж**

![](_page_7_Picture_3.jpeg)

## **ОПАСНОСТЬ**

Монтаж должен производить только обученный специалист с допуском на проведение электромонтажных работ. Во время монтажа следует использовать средства индивидуальной защиты и специальный электромонтажный инструмент с изолирующими свойствами до 1000 В.

Во время монтажа прибора следует учитывать меры безопасности из [раздела](#page-6-1) 4.

Прибор следует монтировать в шкафу, конструкция которого должна обеспечивать защиту от попадания в него влаги, грязи и посторонних предметов.

![](_page_7_Picture_8.jpeg)

#### **ПРЕДУПРЕЖДЕНИЕ**

Монтировать и подключать следует только предварительно сконфигурированный прибор.

## **ВНИМАНИЕ**

Питание каких-либо устройств от сетевых контактов прибора запрещается.

Для монтажа прибора на DIN-рейке следует:

- 1. Подготовить на DIN-рейке место для установки прибора в соответствии с размерами прибора (см. [рисунок](#page-7-3) 5.2).
- 2. Прибор установить на DIN-рейку.
- 3. Прибор с усилием прижать к DINрейке до фиксации защелки.
- 4. Смонтировать внешние устройства с помощью ответных клеммников, входящих в комплект прибора.

Демонтаж прибора:

- 1. Отсоединить съемные части клемм от прибора (см. [рисунок](#page-7-4) 5.3).
- 2. В проушину защелки вставить острие отвертки.
- 3. Защелку отжать, после чего прибор отвести от DIN-рейки.

![](_page_7_Figure_22.jpeg)

**демонтаж прибора**

<span id="page-7-3"></span>![](_page_7_Figure_24.jpeg)

**Рисунок 5.2 – Габаритный чертеж прибора**

## <span id="page-7-2"></span>**5.2 «Быстрая» замена**

<span id="page-7-4"></span>Конструкция клемм прибора позволяет оперативно заменить прибор без демонтажа подключенных к нему внешних линий связи.

![](_page_7_Picture_28.jpeg)

**Рисунок 5.3 – Отсоединение съемных частей клемм**

Последовательность замены прибора:

- 1. Обесточить все линии связи подходящие к прибору, в том числе линии питания.
- 2. Отделить от прибора съемные части каждой из клемм вместе с подключенными внешними линиями связи с помощью отвертки или другого подходящего инструмента.
- 3. Снять прибор с DIN-рейки, а на его место установить другой прибор с предварительно удаленными разъемными частями клемм.
- 4. К установленному прибору подсоединить разъемные части клемм с подключенными внешними линиями связи.

#### <span id="page-8-0"></span>6 Элементы индикации и управления

На лицевой панели прибора расположены элементы индикации и управления (см. рисунок 6.1):

- двухстрочный 16-разрядный ЖКИ;
- два светодиода;
- <span id="page-8-1"></span>шесть кнопок.

![](_page_8_Figure_6.jpeg)

Рисунок 6.1 - Лицевая панель прибора

#### Таблица 6.1 - Назначение кнопок

![](_page_8_Picture_101.jpeg)

#### Таблица 6.2 - Назначение светодиодов

![](_page_8_Picture_102.jpeg)

На ЖКИ отображается информация о работе установки и ее составных частей. С помощью ЖКИ можно настраивать значения параметров установки.

![](_page_8_Picture_103.jpeg)

#### Рисунок 6.2 – Внешний вид параметра и значения на ЖКИ

Для выбора и редактирования значений следует:

- 1. С помощью кнопки SEL выбрать нужный параметр (выбранный параметр начинает мигать).
- 2. С помощью кнопок  $\lfloor A \rfloor$ и  $\lfloor \vee \rfloor$  установить нужное значение. Во время работы с числовыми параметрами комбинация кнопок 《  $\forall$ AL<sub>1</sub>

J меняет редактируемый разряд.

3. Возможные варианты действия с измененным значением:

![](_page_8_Picture_20.jpeg)

- для сохранения следует нажать кнопку  $($  OK
- для сохранения и перехода к следующему параметру следует нажать SEL
- ESCI 4. Для отмены введенного значения следует нажать

## <span id="page-9-0"></span>**7 Подключение**

#### <span id="page-9-1"></span>**7.1 Монтаж электрических цепей**

## **ПРЕДУПРЕЖДЕНИЕ**

Подключение производить при отключенном питании прибора и всех подключенных к нему устройств. Иначе возможно повреждение прибора или подключенных устройств.

Прибор следует питать переменным или постоянным напряжением в зависимости от модификации.

Прибор следует подключать к сети переменного тока от сетевого фидера, не связанного непосредственно с питанием мощного силового оборудования. Во внешней цепи рекомендуется установить выключатель, обеспечивающий отключение прибора от сети.

Для обеспечения надежности электрических соединений рекомендуется использовать кабели с медными многопроволочными жилами, сечением не более 0,75 мм2, концы которых перед подключением следует зачистить и залудить. Жилы кабелей следует зачищать с таким расчетом, чтобы срез изоляции плотно прилегал к клеммной колодке, т. е. чтобы оголенные участки провода не выступали за ее пределы.

## <span id="page-9-2"></span>**7.2 Настройка входов для работы с датчиками температуры**

#### **Общие сведения**

**ПРЕДУПРЕЖДЕНИЕ**

Операции по настройке входных сигналов следует проводить на обесточенном приборе и отключенных от прибора и питания линиях связи «прибор-датчик».

По умолчанию входы прибора настроены на работу с сигналами 4...20 мА.

Для настройки входа на режим работы с датчиками температуры следует:

- 1. Снять крышку с прибора.
- 2. На нужном входе изменить конфигурацию перемычек.
- 3. Надеть крышку обратно.
- 4. Подать питание на прибор.
- 5. В системном меню прибора настроить выбранный вход.
- 6. Отключить питание прибора.
- 7. Подключить линии связи «прибор-датчик».

#### **Снятие крышки**

![](_page_9_Picture_23.jpeg)

Чтобы избежать порчи прибора, любые операции по разборке прибора должен выполнять обученный специалист.

Для снятия крышки следует:

- 1. Отключить питание прибора и всех подключенных к нему устройств. Отделить от прибора съемные части клеммников.
- 2. Снять верхнюю крышку. Отверткой вывести из зацепления защелки основания из отверстий в торцевых поверхностях крышки (см. [рисунок](#page-10-0) 7.1, 1). Приподнять крышку над основанием.
- 3. Отверткой отогнуть крышку от разъемов на среднем уровне с двух сторон (см. [рисунок](#page-10-0) 7.1, 2). Усилие следует прикладывать у нижних разъемов.

<span id="page-10-0"></span>![](_page_10_Figure_1.jpeg)

4. Снять крышку (см. [рисунок](#page-10-1) 7.2, стрелка 1). Убрать клавиатуру (стрелка 2).

<span id="page-10-1"></span>![](_page_10_Picture_3.jpeg)

**Рисунок 7.2 – Отделение верхней крышки и клавиатуры**

#### **Аппаратная настройка типа сигнала**

Для аппаратной настройки типа сигнала следует:

1. Определить вход, на котором нужно изменить тип сигнала (см. рисунок ниже).

![](_page_10_Figure_8.jpeg)

**Рисунок 7.3 – Расположение входов**

2. С помощью тонкого инструмента, например пинцета, изменить конфигурацию перемычек (см. рисунок ниже).

![](_page_10_Picture_11.jpeg)

 $4...20$  MA TC, NTC10k **Рисунок 7.4 – Изменение конфигурации перемычек**

#### **Меню настройки типа сигнала**

Для программной настройки типа сигнала следует:

- 1. Подать питание на прибор.
- 2. Нажав и удерживая 6 секунд кнопку  $\frac{[ALT]}{B}$  войти в системное меню прибора.
- 3. Ориентируясь по схеме на рисунке ниже, выбрать параметр **Входы/ Аналоговые/Датчик**.

![](_page_11_Figure_1.jpeg)

**Рисунок 7.5 – Схема системного меню**

- 4. Для изменения значения нажать кнопку SEL
- 5. Кнопками <sup>⊘</sup>и <sup>у</sup> выбрать значение **0...4000 Ом.**
- 6. Сохранить значение в памяти прибора, нажав кнопку  $\overline{O(K)}$
- 7. Выйти из системного меню, нажав и удерживая 6 секунд кнопку **ESC**

## <span id="page-11-0"></span>**7.3 Схемы подключения датчиков**

#### **ПРИМЕЧАНИЕ**

![](_page_11_Figure_9.jpeg)

Перед подключением ко входам AI3 и AI4 датчиков температуры следует перенастроить тип сигнала (см. [раздел](#page-9-2) 7.2).

![](_page_11_Figure_11.jpeg)

1) датчики давления в централи, датчик температуры наружного воздуха и дополнительный датчик температуры;

2) датчики температуры в централи, датчик температуры наружного воздуха и дополнительный датчик температуры

#### **Рисунок 7.6 – Схема подключения датчиков**

В качестве управляющего сигнала следует использовать:

- для контура низкого давления (компрессоры) вход AI3:
	- Pо датчик давления всасывания;
	- То датчик температуры всасывания.

Оба варианта используются также для защиты от низкого давления или температуры в централи и для предупреждения о высоком давлении (температуре) в централи.

- для контура высокого давления (конденсаторы) вход AI4:
	- Pc датчик давления конденсации;
	- $T_c$  датчик температуры конденсации
	- Тнар датчик температуры наружного воздуха для погодозависимого регулирования конденсатором, применяется опционально.

Как датчик давления, так и датчик температуры конденсации используются для защиты от высокого давления (температуры) конденсации.

Дополнительный датчик температуры Тдоп может использоваться только для независимой функции **Термостат**.

## <span id="page-12-0"></span>**7.4 Схемы подключения компрессоров**

![](_page_12_Figure_2.jpeg)

**Рисунок 7.7 – Примеры схем подключения компрессоров**

Дискретные выходы прибора используются для включения компрессоров и разгрузочных устройств.

![](_page_12_Figure_5.jpeg)

1) **два компрессора**, по три разгрузочных устройства на каждом;

2) **три компрессора**, по одному разгрузочному устройству на каждом; 3) **три компрессора**: 1-й имеет два разгрузочных устройства, остальные одиночные

#### **Рисунок 7.8 – Примеры схем подключения компрессоров с разгрузочными устройствами в разных конфигурациях**

В режиме «ведущий компрессор с ПЧ, остальные одиночные» 1-й дискретный выход прибора используется для включения ПЧ ведущего компрессора, а аналоговый выход АО1 — для управления его мощностью.

#### <span id="page-13-0"></span>**7.5 Схемы подключения конденсаторов**

![](_page_13_Figure_2.jpeg)

#### **Рисунок 7.9 – Схема подключения на примере конфигурации из 4-х ступеней конденсатора, где 1-я ступень управляется ПЧ, без компрессоров**

Дискретные выходы прибора используются для включения ступеней конденсатора.

В режиме «1-я ступень с ПЧ, остальные одиночные» один из назначенных для управления конденсатором дискретных выходов прибора используется для включения ПЧ 1-й ступени конденсатора, а аналоговый выход АО2 — для управления его мощностью.

Нумерация дискретных выходов, назначенных прибором для управления конденсатором, зависит от выбранной конфигурации компрессоров и количества ступеней конденсатора.

#### <span id="page-13-1"></span>**7.6 Схема подключения цепи безопасности ИМ**

Для обеспечения безопасности объекта управления следует к дискретным входам прибора подключить цепи безопасности. В случае неисправности ИМ цепь безопасности заблокирует его работу. Для мониторинга аварий ИМ следует в цепь безопасности вывести несколько контрольных дискретных сигналов с ИМ

Для каждого компрессора прибор автоматически назначает дискретный вход для подключения цепи безопасности.

Для конденсатора пользователь выбирает способ мониторинга аварии: один общий дискретный вход на все ступени или для каждой ступени конденсатора свой дискретный вход. Реакция прибора на аварию при этом отличается (см. в [разделе](#page-26-0) 8.4.4).

Схема подключения к дискретным входам контроллера зависит от настроенной пользователем конфигурации компрессоров и конденсаторов.

![](_page_13_Figure_12.jpeg)

**Рисунок 7.10 – Пример подключения цепи безопасности**

На рисунке обозначены:

- С1 реле перегрева обмотки ИМ;
- С2 реле уровня масла ИМ;
- С3 реле перегрузки ИМ.

#### <span id="page-14-0"></span>**7.7 Примеры схем подключения**

#### **ПРИМЕЧАНИЕ**  $\overline{\mathbf{i}}$

Количество задействованных дискретных входов\выходов прибора и их назначение определяется заданной пользователем конфигурацией ИМ и выбранными функциями. По этой причине для прибора отсутствует единая схема подключения. Подробнее о настройке конфигурации оборудования см. [раздел](#page-29-0) 9.2.

Для демонстрации принципа назначения прибором входов\выходов ниже представлены примеры схем подключения для трех конфигураций оборудования.

- На схеме обозначены:
- **Р0** датчик давления всасывания.
- **Т0** датчик температуры всасывания.
- **Рс** датчик давления конденсации.
- **Тс** датчик температуры конденсации.
- **Тнар** датчик наружной температуры.
- **К1**...**К4** компрессоры 1...4.
- **Вк1**...**Вк4** вентиляторы конденсатора 1...4.

![](_page_14_Figure_13.jpeg)

![](_page_14_Figure_14.jpeg)

**высокого и низкого давления, дистанционный пуск по кнопке**

![](_page_15_Figure_1.jpeg)

\* ИП 24 В есть только у модификации КХУ1-230

\*\* Напряжение питания модуля должно совпадать с КХУ1

Рисунок 7.12 - Пример схемы подключения пяти компрессоров, пяти вентиляторов с индивидуальными сигналами защиты, дистанционный пуск по кнопке, сигнал дополнительного **аварийного оповещения, сигнал для смещения уставки всасывания, функция Термостат, реле аварии**

На схемах обозначены:

- **Ро** датчик давления всасывания.
- **То** датчик температуры всасывания.
- **Рс** датчик давления конденсации.
- **Тс** датчик температуры конденсации.
- **Тнар** датчик наружной температуры.
- **Тдоп** дополнительный датчик температуры.
- **К1…К5** компрессоры 1…5.
- **Вк1...Вк5** вентиляторы конденсатора 1...5.

**Доп. обор-е** — дополнительное оборудование, включаемое при работе функции **Термостат**.

![](_page_16_Figure_1.jpeg)

\* ИП 24 В есть только у модификации КХУ1-230

![](_page_16_Figure_3.jpeg)

\*\* Напряжение питания модуля должно совпадать с КХУ1

![](_page_16_Figure_5.jpeg)

На схеме обозначены:

- **Р0** датчик давления всасывания.
- **Т0** датчик температуры всасывания.
- **Рс** датчик давления конденсации.
- **Тс** датчик температуры конденсации.
- **Тнар** датчик наружной температуры.
- **Тдоп** дополнительный датчик температуры.
- **К1…К3** компрессоры 1…3.
- **РУ1,2 К1...3** разгрузочные устройства 1, 2 компрессоров 1…3.
- **Вк1...Вк4** вентиляторы конденсатора 1...4.

**Доп. обор-е** — дополнительное оборудование, включаемое при работе функции **Термостат**.

**Впрыск охл.** – команда на закрытие расширительных вентилей (функция **Антизалив**).

## <span id="page-17-0"></span>**8 Принцип работы**

## <span id="page-17-1"></span>**8.1 Режимы работы**

## <span id="page-17-2"></span>**8.1.1 Общие сведения**

Прибор может работать в следующих режимах:

- **Пуск**;
- **Стоп**;
- **Авария**;
- **Тест**.

<span id="page-17-6"></span>Схема переходов между режимами представлена на [рисунке](#page-17-6) 8.1.

![](_page_17_Figure_10.jpeg)

**Рисунок 8.1 – Схема переходов между режимами**

## <span id="page-17-3"></span>**8.1.2 Режим «Пуск»**

В режиме **Пуск** прибор:

- регулирует давление (температуру) в холодильной централи, управляя ИМ;
- контролирует время наработки ИМ;
- управляет очередностью включения/выключения ИМ;
- контролирует аварии датчиков и ИМ.

## <span id="page-17-4"></span>**8.1.3 Режим «Стоп»**

В режиме **Стоп** прибор не выдает управляющих сигналов, но контролирует аварии.

## **ВНИМАНИЕ**

Прибор перед пуско-наладочными работами следует настраивать в режиме **Стоп**.

Из режима **Стоп** в режим **Пуск** можно перейти следующими способами:

- на Главном экране с помощью кнопок управления;
- подать команду на запуск по сети RS-485;
- внешней кнопкой «Старт/Стоп».

![](_page_17_Figure_26.jpeg)

![](_page_17_Figure_27.jpeg)

Обратный переход осуществляется аналогично.

## <span id="page-17-5"></span>**8.1.4 Режим «Авария»**

Режим **Авария** предназначен для обеспечения безопасности установки. В случае возникновения нештатной ситуации прибор фиксирует причины аварии, выдает аварийный сигнал на соответствующий выход и активирует светодиод «Авария» (постоянное свечение либо мигание). В режиме **Авария** функционирование прибора определяется типом возникшей аварии и настройками, см. столбец **Действие** в [таблице](#page-41-1) 9.21.

#### <span id="page-18-0"></span>**8.1.5 Режим «Тест»**

#### **ВНИМАНИЕ**

Режим **Тест** предусмотрен только для пусконаладочных работ. Не рекомендуется оставлять прибор в тестовом режиме без контроля наладчика, это может привести к повреждению оборудования.

Режим **Тест** предназначен для проверки:

- работоспособности дискретных и аналоговых датчиков;
- работоспособности дискретных и аналоговых выходов;
- правильности подключения ИМ.

#### Для перехода в режим **Тест** следует:

1. Перевести прибор в режим **Стоп**,

внешней кнопкой «Старт/Стоп», с Главного экрана или командой по RS-485.

- 2. Открыть экран **Меню → Тест Вх/Вых**.
- 3. Перевести прибор в режим **Тест**, выбрав значение «Активен»

в параметре **Режим**.

## <span id="page-18-1"></span>**8.2 Управление группой компрессоров (контуром всасывания)**

#### <span id="page-18-2"></span>**8.2.1 Ввод в эксплуатацию контура всасывания**

Для регулирования производительности группы компрессоров используются показания датчика на входе AI3.

Для ввода в эксплуатацию группы компрессоров следует:

- 1. Выбрать количество компрессоров: **1…8**
- 2. Выбрать тип управления компрессорами:
	- ступенчатое управление одиночными компрессорами;
	- первый компрессор с преобразователем частоты (ведущий), остальные одиночные (опорные);
	- первый компрессор имеет разгрузочные устройства, остальные одиночные (опорные);
	- все компрессоры имеют разгрузочные устройства.
- 3. Для компрессоров с разгрузкой выбрать количество разгрузчиков и тип контакта дискретного выхода прибора для отключения разгрузки.
- 4. Настроить таймеры для компрессоров.

## **ПРИМЕЧАНИЕ**

![](_page_18_Picture_27.jpeg)

Чередование компрессоров осуществляется **по времени наработки**.

## <span id="page-18-3"></span>**8.2.2 Описание функций контура всасывания**

## **8.2.2.1 Откачка**

Чтобы избежать большого числа включений \отключений компрессора при малой нагрузке, в приборе можно активировать функцию откачки для последнего работающего компрессора. В этом случае последний находящийся в работе компрессор будет отключен, когда текущее давление (температура) всасывания снизится до заданного значения.

Функция активируется в настройках регулирования компрессорами, порог для отключения последнего компрессора задается там же. Отключение происходит сразу по достижении заданного порога откачки без учета времени задержки на отключение компрессора.

#### **8.2.2.2 Смещение уставки всасывания**

Смещение уставки всасывания может осуществляться как по времени суток, так и по сигналу на дискретном входе. Уставка смещается на заданную пользователем величину (**Меню → Настройки → Компрессоры → Регулирование → Велич.Смещ**).

Дискретный вход для этой функции назначается прибором при конфигурировании, если пользователь выбрал **Смещ. Уст = по DI**. Если выбрано смещение уставки по времени суток, то уставка будет изменена на заданную величину в течение ночного времени.

#### <span id="page-19-0"></span>**8.2.3 Ступенчатое управление одиночными компрессорами**

Для ступенчатого управления используются только дискретные выходы контроллера.

Прибор изменяет производительность группы одиночных компрессоров, когда давление (температура) выходит за пределы нейтральной зоны:

- Увеличение производительности осуществляется, если текущее давление (температура) всасывания превосходит значение «**Уставка + НЗ/2**» (**НЗ** – величина нейтральной зоны). При этом компрессоры включаются, если:
	- выдержана задержка на включение компрессора;
	- выдержано время повторного пуска компрессора.
- Уменьшение производительности осуществляется, когда текущее давление (температура) всасывания становится меньше значения «**Уставка – НЗ/2**». При этом компрессоры отключаются с учетом времени задержки на отключение.
- Производительность неизменна, когда давление (температура) находится в пределах нейтральной зоны. Продолжается работа с включенными в данное время компрессорами.

![](_page_19_Figure_10.jpeg)

![](_page_19_Figure_11.jpeg)

Время задержки на включение, отключение и повторное включение компрессоров при ступенчатом управлении задаются под строкой с обозначением "ведущего компрессора" в разделе **Меню → Настройки → Таймеры**.

При ступенчатом управлении перечисленные временные задержки одинаковы для всех компрессоров.

![](_page_19_Figure_15.jpeg)

**Рисунок 8.4 – Ступенчатое управление одиночными компрессорами**

#### <span id="page-19-1"></span>**8.2.4 Ведущий компрессор с ПЧ, остальные одиночные (опорные)**

Ведущий компрессор – это компрессор под №1 с преобразователем частоты.

Для управления преобразователем частоты ведущего компрессора используется дискретный выход DO1 и аналоговый выход AO1.

В нейтральной зоне давление (температура) регулируется с помощью ведущего компрессора. Состояние опорных компрессоров не изменяется. Когда станет невозможным поддержание давления (температуры) в пределах нейтральной зоны, прибор выключит или включит следующий опорный компрессор с учетом задержки включения и принципа чередования.

Производительность ведущего компрессора регулируется по ПИ-закону плавно от минимальной до максимальной с помощью преобразователя частоты. Переменная производительность частотно-управляемого компрессора используется для заполнения провалов общей производительности системы при включении/отключении опорных компрессоров.

Компрессор с частотным управлением всегда включается первым и последним отключается. ПЧ включается тогда, когда вычисленное значение требуемой производительности соответствует пусковой частоте ведущего компрессора (давление или температура всасывания при этом будет превышать уставку). Дискретный выход замкнется, а аналоговый выход будет выдавать сигнал, соответствующий требуемой мощности ведущего компрессора. Пусковая частота задается в настройках.

При разомкнутом дискретном выходе для включения ПЧ сигнал на аналоговом выходе АО1 отсутствует.

Если требуемая производительность становится больше, чем та производительность, что развивает ведущий компрессор при своей максимальной скорости, то включается следующая ступень группы компрессоров – опорный компрессор. Данное действие возможно, если заданное количество компрессоров составляет больше 1, а давление (температура) всасывания превышает значение **Уставка + НЗ/2**. При этом производительность частотно-регулируемого компрессора уменьшается на величину, точно соответствующую производительности подключенного опорного компрессора. Таким образом достигается «гладкое» переключение без провалов производительности.

Максимальная рабочая частота для ведущего компрессора задается в настройках.

Если требуемая производительность становится меньше, в первую очередь снижается мощность ведущего компрессора. Как только частота его работы снижается до минимальной, а давление (температура) всасывания становится меньше значения **Уставка – НЗ/2**, отключается один из опорных компрессоров. В то же время скорость частотно-регулируемого компрессора увеличивается на величину, точно соответствующую производительности отключенного опорного компрессора.

Минимальная рабочая частота для ведущего компрессора задается в настройках.

**Таблица 8.1 – Соответствие диапазона заданных рабочих частот сигналу на выходе АО1**

![](_page_20_Picture_827.jpeg)

Таким образом, контроллер учитывает заданный диапазон рабочих частот компрессора и его мощность для вычисления требуемой производительности, принимая, что наименьшей производительности соответствует работа на минимальной частоте, а наибольшей производительности – максимальная частота.

Мощности ведущего и опорных компрессоров задаются в настройках прибора.

![](_page_20_Figure_11.jpeg)

#### **Рисунок 8.5 – Диаграмма работы ведущего компрессора с ПЧ и одиночными (опорными)**

#### <span id="page-20-0"></span>**8.2.5 Компрессоры с разгрузочными устройствами**

Для управления компрессорами с разгрузкой используются только дискретные выходы.

При выборе управления компрессорами с разгрузкой предусмотрено использование до 3-х разгрузчиков. Пользователь выбирает количество разгрузочных устройств, приходящихся на каждый компрессор: **1…3**.

Предполагается, что все компрессоры имеют на себе одинаковое количество разгрузочных устройств. При этом все распределение производится не более чем по 16 дискретным выходам.

#### *Пример*

Например, при выборе 8-ми компрессоров остается доступно по 1 разгрузчику на каждый компрессор, т. к. в этом случае задействованы все 16 дискретных выходов. Управление вентиляторами конденсатора при этом будет недоступно.

Пользователь может выбрать, каким образом должны срабатывать выходные реле контроллера при включении разгрузочных устройств – размыкаться или замыкаться. Выбор осуществляется в параметре **DO для разгр**, в котором указывается тип контакта выходного реле прибора для отключенного состояния разгрузочного устройства.

Для включения/отключения разгрузочных устройств предусмотрены временные задержки, настраиваемые пользователем.

Включение компрессоров при данном типе управления осуществляется по времени наработки, а отключение по принципу FILO.

**Таблица 8.2 – Пример соответствия включенных ИМ общей производительности группы из 2-х компрессоров с 3-мя разгрузчиками при увеличении производительности**

![](_page_21_Picture_1016.jpeg)

Сброс производительности осуществляется в обратном порядке:

**Таблица 8.3 – Пример соответствия включенных ИМ общей производительности группы из 2-х компрессоров с 3-мя разгрузчиками при снижении производительности**

![](_page_21_Picture_1017.jpeg)

#### **Продолжение таблицы 8.3**

![](_page_21_Picture_1018.jpeg)

#### <span id="page-21-0"></span>**8.2.6 Первый компрессор с РУ, остальные одиночные**

В данной конфигурации ведущий компрессор – компрессор №1 с разгрузочными устройствами. Принцип работы на примере группы из трех компрессоров, где ведущий компрессор имеет 3 разгрузочных устройства, представлен в таблице ниже. Строки расположены по мере увеличения производительности группы компрессоров.

**Таблица 8.4 – Пример соответствия включенных ИМ общей производительности группы компрессоров при наборе производительности**

![](_page_21_Picture_1019.jpeg)

Сброс производительности осуществляется в обратном порядке:

**Таблица 8.5 – Пример соответствия включенных ИМ общей производительности группы компрессоров при снижении производительности**

![](_page_22_Picture_709.jpeg)

Включение и отключение опорных компрессоров осуществляется по времени наработки.

#### <span id="page-22-0"></span>**8.3 Управление группой вентиляторов (контуром конденсации)**

#### <span id="page-22-1"></span>**8.3.1 Ввод в эксплуатацию контура конденсации**

Для регулирования производительности конденсатора используются показания датчика на входе AI4.

Для ввода в эксплуатацию конденсатора следует:

- 1. Выбрать количество ступеней конденсатора: **1…8**
- 2. Выбрать тип управления конденсатором:
	- ступенчатое;
	- 1-я ступень с преобразователем частоты, остальные одиночные.
- 3. Настроить таймеры для конденсаторов.

## **ПРИМЕЧАНИЕ**

![](_page_22_Picture_14.jpeg)

Чередование конденсаторов осуществляется **по времени наработки**.

- 4. Задать уставку:
	- фиксированную;
	- динамическую, которая зависит от температуры наружного воздуха (функция "плавающая" конденсация).

Конденсатор может работать совместно с группой компрессоров либо отдельно. Режим работы выбирается в параметре **Раб. с компр**:

- если выбрано «Да», то управление конденсатором возможно, только когда включен хотя бы один компрессор;
- если выбрано «Нет», регулирование конденсатором ведется независимо от контура компрессоров.

Способ мониторинга аварии вентиляторов конденсатора выбирается в параметре **Защ.вент**:

- Общая под сигнал аварии конденсаторов отводится один дискретный вход;
- Индивидуальная для каждой ступени конденсатора назначается свой дискретный вход.

Реакция на аварию разная, подробнее см. в [разделе](#page-26-0) 8.4.4.

#### <span id="page-22-2"></span>**8.3.2 «Плавающая» конденсация**

В конденсаторе искусственно поддерживается фиксированная разность уставки температуры конденсации **Тс** и окружающей среды **Тнар**. Функция активируется в настройках. Величина разности **Уставка – Тнар** задается в параметре **Дельта**. По умолчанию задана разница в 10 градусов. Для регулирования с «плавающей» конденсацией задаются верхний и нижний пределы для значения уставки.

Если «плавающая» конденсация отключена, заданные пределы на ограничение уставки также действуют: нельзя записать в прибор уставку конденсации больше или меньше установленных пределов.

![](_page_23_Figure_3.jpeg)

**Рисунок 8.6 – Иллюстрация работы «плавающей» конденсации**

При работе контура конденсации по давлению текущее значение давления пересчитывается прибором в температуру, производится расчет разницы с учетом заданной **Дельты** и вводится соответствующая коррекция для уставки давления конденсации.

#### <span id="page-23-0"></span>**8.3.3 Ступенчатое управление вентиляторами конденсатора**

Для ступенчатого управления используются только дискретные выходы контроллера.

Изменение производительности конденсатора осуществляется с помощью ПИ-регулятора. Включение вентиляторов зависит от текущей выходной мощности ПИ-регулятора и заданного количества ступеней. Пояснение принципа работы на примере конфигурации с тремя вентиляторами представлено на рисунке ниже. Для удобства принято, что каждая ступень несет в себе 100 % мощности.

![](_page_23_Figure_9.jpeg)

**Рисунок 8.7 – Ступенчатое управление конденсатором на примере 3-х ступеней**

#### <span id="page-23-1"></span>**8.3.4 Управление конденсатором с ПЧ (1-я ступень с ПЧ, остальные одиночные)**

При помощи ПЧ управляется только первая ступень конденсатора. Регулирование производится по ПИ-закону.

Принцип управления: При потребности в производительности сначала замыкается дискретный выход контроллера, связанный с 1-ой ступенью конденсатора, и прибор выдает управляющий аналоговый сигнал для этой ступени в соответствии с текущим рассогласованием уставки и регулируемой величины.

Если производительности 1-ой ступени, работающей на 100 %, недостаточно, то подключается 2-я ступень и так далее остальные с учетом заданной задержки включения и чередования по наработке. Мощность 1-ой ступени с ПЧ не снижается при активации последующих ступеней. ПИ-регулятор продолжает вычислять мощность для 1-ой ступени и изменять ее согласно текущему рассогласованию вне зависимости от подключенных ступеней.

Если мощность 1-й ступени достигает 0 %, то одна из вспомогательных ступеней отключается с учетом времени задержки на отключение.

В настройках контроллера задается минимальная рабочая частота для ПЧ конденсатора. Управляющее напряжение на выходе АО2, соответствующее минимальной частоте, составляет:

$$
X = \frac{f_{min}}{50 \, \Gamma \mathbf{u}} \cdot 10 \, \text{B}
$$

**Таблица 8.6 – Соответствие диапазона частот работы конденсатора сигналу на выходе АО2**

![](_page_24_Picture_468.jpeg)

При производительности 0 % управляющий сигнал на аналоговом выходе отсутствует, а дискретный выход разомкнут. В остальных случаях дискретный выход замкнут и на аналоговом выходе формируется напряжение в диапазоне Х…10 В.

При разомкнутом дискретном выходе для включения ПЧ конденсатора сигнал на аналоговом выходе отсутствует.

#### <span id="page-24-0"></span>**8.4 Защитные функции**

#### **8.4.1 Контроль минимального/максимального давления (температуры) всасывания Po (То) по аналоговому датчику (вход AI3)**

В настройках прибора задается максимальное допустимое значение Ро (То), дифференциал снятия аварии и задержка срабатывания аварии по превышению этого значения.

Контроллер непрерывно отслеживает значение на входе AI3.

При превышении максимального значения выдается аварийный сигнал, система продолжает работу.

Включение аварийной сигнализации и внесение события в журнал аварий осуществляется с учетом времени задержки.

Сигнализация представляет собой:

- мигание светодиода «Авария»:
- включение реле «Авария», если настроено пользователем.

![](_page_24_Figure_14.jpeg)

![](_page_24_Figure_15.jpeg)

Сброс аварии по превышению максимального допустимого значения автоматический по условию:

*Ро < Po.max – Δmax* – для давления;

*То < To.max – Δmax* – для температуры.

В настройках также задается минимальное допустимое значение Ро (То), дифференциал снятия аварии и задержка срабатывания аварии при снижении регулируемой величины до нижнего порога.

Если измеренное значение становится ниже заданного минимального предела, работа группы компрессоров останавливается по истечении времени задержки. При этом включается сигнализация, описанная выше.

Сброс аварии по достижении минимального допустимого значения автоматический по условию:

*Ро > Po.min + Δmin* – для давления;

*To > To.min + Δmin* – для температуры.

![](_page_25_Figure_6.jpeg)

#### **Рисунок 8.9 – Поясняющая диаграмма регистрации аварии по снижению давления (температуры) ниже допустимого порога**

Дифференциал снятия аварии и задержка срабатывания аварии задаются по отдельности для низкого и высокого порогов.

Временная задержка на сброс этих двух аварий не предусмотрена.

#### **8.4.2 Контроль максимального давления (температуры) конденсации Рс (Тс)**

В настройках задается максимальное допустимое значение Рс (Тс) и дифференциал.

В случае превышения порогового значения включается индикация:

- мигание светодиода «Авария»;
- включение реле «Авария» (если назначено пользователем).

Все компрессоры будут немедленно отключены. Включается максимум производительности конденсатора.

Сброс аварии автоматический при условии снижения регулируемой величины:

*Pc < Pc.max – Δ* – для давления;

 $T_c$  <  $T_{c,max}$  –  $\Delta$  – для температуры.

![](_page_25_Figure_19.jpeg)

**Рисунок 8.10 – Поясняющая диаграмма регистрации прибором аварии по превышению максимального порога давления или температуры конденсации**

#### <span id="page-25-0"></span>**8.4.3 Контроль реле общего низкого и высокого давления**

В нормальном состоянии с реле давления на назначенный дискретный вход прибора должен поступать сигнал.

При срабатывании реле низкого или высокого давления (разрыве сигнала на соответствующем дискретном входе) все компрессоры будут немедленно остановлены.

Для срабатываний реле низкого и высокого давления предусмотрена функция автоматического сброса соответствующей аварии, если причина была устранена, с учетом количества повторений этой аварии за заданное время.

В случае превышения указанного количества повторений срабатывания за заданное время сбрасывать аварию потребуется вручную. Для автоматического сброса аварий по любому количеству срабатываний реле следует установить 0 минут в параметре задания времени мониторинга аварий (**Вр.N Ав.**).

Подсчет количества срабатываний производится отдельно для реле низкого и высокого давления.

#### <span id="page-26-0"></span>**8.4.4 Контроль цепей безопасности ИМ**

В нормальном состоянии на назначенный дискретный вход прибора должен поступать сигнал.

Для каждого компрессора назначается свой дискретный вход. Для конденсатора назначается либо один дискретный вход, либо несколько в зависимости от выбранного типа защиты (см. [раздел](#page-22-1) 8.3.1).

Если происходит авария ведущего компрессора, он исключается из управления, а работа остальных (опорных) компрессоров продолжается согласно ступенчатому принципу регулирования.

Если для конденсатора выбран тип защиты **Общая**, то при регистрации аварии будет включена сигнализация, но регулирование конденсатором продолжится без изменений.

Если для конденсатора выбран тип защиты **Индивидуальная**, то при регистрации аварии соответствующая ступень конденсатора будет отключена.

При обнаружении хотя бы одной из аварий компрессоров и\или конденсатора включается сигнализация:

- мигание светодиода «Авария»;
- включение реле «Авария», если назначено пользователем.

Находящийся в аварии ИМ отключается и исключается из управления, пока сигнал вновь не появится на соответствующем ему дискретном входе. Аварийный ИМ мгновенно замещается другим доступным. Авария при этом не считается критической, система продолжает работу.

Для срабатываний цепей безопасности ИМ предусмотрена функция автоматического сброса соответствующей аварии, если причина была устранена, с учетом количества повторений этой аварии за заданное время.

В случае превышения указанного количества повторений срабатывания за заданное время сбрасывать аварию ИМ потребуется вручную. Для автоматического сброса аварий по любому количеству срабатываний цепей безопасности установить 0 минут в параметре задания времени мониторинга аварий (**Вр.N Ав.**).

Подсчет количества срабатываний производится отдельно для каждого ИМ.

#### **8.4.5 Отказ датчиков: обрыв датчика или выход измеренного значения за допустимый диапазон**

В случае аварии датчика всасывания Ро (То) регулирование продолжится с заданным фиксированным значением производительности группы компрессоров. Значение задается в параметре **Меню → Настройки → Компрессоры → Регулирование → Ав.Произ-ть**.

В случае аварии датчика конденсации Рс (Тс) регулирование продолжится с заданным фиксированным значением производительности конденсатора. Значение задается в параметре **Меню → Настройки → Конденсаторы → Ав.Произ-ть**.

В случае аварии дополнительного датчика температуры на входе AI2 работа функции "Термостат" прекращается, если вход AI2 используется для этой функции.

В случае аварии датчика наружной температуры, если «плавающая» конденсация была включена, в качестве уставки конденсации принимается фиксированное значение, заданное в настройках.

При аварии любого из датчиков будет включена сигнализация:

- мигание светодиода «Авария»;
- включение реле «Авария», если назначено пользователем.

#### <span id="page-27-0"></span>**8.5 Дополнительные функции**

#### **8.5.1 Дистанционный Пуск\Стоп по внешней кнопке, подключенной к дискретному входу**

Функция назначается пользователем в параметре **Выкл. по DI**.

При подаче сигнала на дискретный вход, соответствующий внешней кнопке, прибор запускает систему в работу.

Если дистанционный Пуск \Стоп не выбран, то управление пуском системы осуществляется с панели прибора или по сети Modbus.

Все три способа управления пуском – команда по сети, параметр на Главном экране и внешняя кнопка, – работают по логике ИЛИ.

#### **8.5.2 Включение лампы «Авария»**

Параметр **Реле аварии** определяет, будет ли задействовано выходное реле контроллера для включения аварийной сигнализации в случае регистрации прибором аварий. При этом пользователь может выбрать, при возникновении каких аварий будет срабатывать реле в разделе **Меню → Аварии → Исп-е авар. реле**.

#### **8.5.3 Функция «Термостат»**

Для работы функции выбирается один из датчиков: используемый в системе (вход AI3 или AI4) или дополнительный датчик температуры (вход AI2). Дополнительный датчик температуры (вход AI2) не участвует в регулировании холодопроизводительности, а предназначается только для функции «Термостат».

При достижении заданного порога согласно показаниям одного из выбранных датчиков происходит замыкание выходного реле с учетом гистерезиса, заданного в параметре **Дельта**.

![](_page_27_Figure_12.jpeg)

#### **Рисунок 8.11 – Иллюстрация работы функции «Термостат»**

#### **8.5.4 Функция «Антизалив»**

При остановке всех компрессоров в централи и отсутствии возможности их повторного запуска (авария) электронные расширительные вентили в холодильном оборудовании должны быть закрыты. Таким образом, в испарители не будет поступать жидкий хладагент, который потом попадет в компрессоры при возобновлении работы.

Если функция «Антизалив» активирована, при работе установки соответствующий дискретный выход замкнут, что соответствует открытому состоянию расширительных вентилей.

Дискретный выход размыкается и расширительные вентили принудительно закрываются при одновременном соблюдении следующих условий:

- все компрессоры отключены (по любой из причин: авария, таймер перезапуска и т.д.);
- текущее давление или температура всасывания вышло за верхний предел нейтральной зоны **Ро ≥ Ро,уст + НЗ/2**(или **То ≥ То,уст + НЗ/2**);
- истекло время задержки отключения впрыска. Таймер начинает отсчет в момент, когда оба первых условия выполняются.

Если любое из первых двух условий не соблюдено или перестало соблюдаться, то таймер функции сбрасывается и дискретный выход остается замкнутым.

Сигнал на принудительное закрытие вентилей через дискретный выход прибора отменяется одновременно с запуском первого доступного компрессора.

#### **8.5.5 Функция дополнительного оповещения**

При активации функции в случае разрыва сигнала на назначенном дискретном входе прибор будет регистрировать аварию "дополнительного оповещения". Авария регистрируется с учетом времени задержки.

Данный аварийный сигнал можно использовать для предупреждения о высокой \низкой температуре, давлении, уровне масла, температуре масла, уровне хладагента и прочем.

#### <span id="page-28-0"></span>**9 Меню**

## <span id="page-28-1"></span>**9.1 Структура меню**

#### **ПРИМЕЧАНИЕ**  $\sqrt{1}$

Доступ к некоторым пунктам меню защищен паролем. Значение паролей настраивается (см. [раздел](#page-36-1) 9.4.7). Если значение **0**, то ввод пароля отключен (по умолчанию отключен).

![](_page_28_Figure_8.jpeg)

**Рисунок 9.1 – Схема переходов по меню**

![](_page_28_Picture_10.jpeg)

#### **ПРИМЕЧАНИЕ**

В зависимости от настроенных типов оборудования и ИМ количество пунктов меню может меняться.

#### <span id="page-29-0"></span>**9.2 Настройка конфигурации оборудования**

#### **ПРИМЕЧАНИЕ**

Для работы системы, в которой задействованы более 8 дискретных входов\выходов требуется подключение модуля расширения ПРМ-1. Тип питания модуля расширения (=24 В или ~230 В) должен совпадать с питанием прибора. Если в конфигурации задействовано до 8 дискретных входов\выходов, то для работы прибора ПРМ-1 подключать к нему не требуется.

#### **ПРИМЕЧАНИЕ**

Если пользователем выбрана конфигурация, которая задействует более 8 дискретных входов или выходов, а модуль расширения ПРМ-1 не подключен к прибору, то прибор зафиксирует обрыв связи с ПРМ-1 и не запустит систему в работу до восстановления подключения с модулем.

При первом включении прибора на экране открывается меню конфигурации, где пользователь выбирает тип схемы, марку хладагента и активирует необходимые функции. В последствии можно повторно зайти в это меню (**Меню → Настройки → Конфигурация**) и изменить конфигурацию оборудования.

Проведение настройки конфигурации оборудования возможно только при остановленном регулировании для исключения ошибок. Если установка запущена в работу, то при попытке изменения параметров раздела "Конфигурация" вносимые изменения блокируются.

Пока не выбрана схема, хладагент или выбранная конфигурация задействует более 16 дискретных входов или 16 дискретных выходов, будет невозможен выход из меню **Конфигурация**. При попытке выхода из этого меню прибор выведет на экран надпись "Конфигурация некорректна!" Следует нажать кнопку  $\frac{OK}{A}$  или  $\frac{ESC}{A}$ , чтобы вернуться на экран настройки конфигурации.

При некорректной конфигурации блокируется пуск системы в работу. Выйти из меню **Конфигурация** возможно только при корректно заданной конфигурации оборудования.

Марка хладагента выбирается для того, чтобы контроллер мог пересчитывать давление в температуру и наоборот. Это позволяет подключить датчик любого типа (4...20 мА или температурный) и вести управление по любой физической величине: давлению или температуре. В контроллере температура измеряется в градусах Цельсия, а давление в Бар.

Ко входам AI3, AI4, которые отслеживают значение регулируемых величин, можно подключить как датчик давления, так и датчик температуры. Тип подключенного датчика задается в настройках входов (**Меню → Настройки → Входы**). А также при изменении типа измеряемого сигнала (токовый

сигнал 4...20 мА или сопротивление) необходимо корректно установить перемычки на плате контроллера и выбрать тип сигнала в системном меню прибора (подробнее см. [раздел](#page-9-2) 7.2). По умолчанию входы AI3 и AI4 настроены на измерение давления (сигнал 4...20 мА).

После настройки параметров раздела **Конфигурация** контроллер самостоятельно распределяет выбранный функционал по дискретным входам и выходам. Принцип, по которому осуществляется распределение, рассмотрен в [разделе](#page-29-1) 9.2.1.

Максимально может быть задействовано 16 дискретных входов и 16 дискретных выходов. Модуль расширения ПРМ-1 требуется, если в конкретном применении используется более 8 дискретных входов или выходов.

#### <span id="page-29-1"></span>**9.2.1 Экран Конфигурация**

При первичном конфигурировании контроллера пользователь выбирает оборудование и необходимый набор функций. Последовательность настройки следующая:

- тип схемы;
- марка хладагента;
- конфигурация компрессоров;
- конфигурация конденсаторов;
- единица измерения регулируемой величины;
- дополнительные функции.

В зависимости от настроенной конфигурации контроллер определяет назначение дискретных входов и выходов. Приоритет назначения входов и выходов (по убыванию приоритета сверху вниз) указан в таблице ниже.

<span id="page-29-2"></span>![](_page_29_Picture_1138.jpeg)

![](_page_29_Picture_1139.jpeg)

![](_page_30_Picture_112.jpeg)

#### **ПРИМЕЧАНИЕ**

 $\mathbf i$ 

В случае группы компрессоров с РУ выходы, управляющие разгрузкой, назначаются вслед за выходом соответствующего им компрессора, см. таблицу ниже.

#### Таблица 9.2 - Назначение дискретных выходов в конфигурации "2 компрессора, по 2 разгрузочных устройства на каждом"

![](_page_30_Picture_113.jpeg)

Выбранный пользователем функционал распределяется прибором по дискретным входам и выходам. Если какая-то из функций не выбрана пользователем, то назначение дискретного входа или выхода замешается следующей выбранной функцией в соответствии с таблицей 9.1.

#### **ПРЕДУПРЕЖДЕНИЕ**

Если набранная конфигурация задействует свыше 16 дискретных входов или 16 дискретных выходов, контроллер не даст уйти с экрана конфигурации. При настройке конфигурации оборудования следует распределить весь функционал в доступное количество входов ВЫХОДОВ.

Примеры конфигураций по набору дискретных входов/выходов:

1. 4 компрессора, 4 вентилятора с общим сигналом защиты, реле высокого и низкого давления, дистанционный пуск по кнопке;

![](_page_30_Figure_12.jpeg)

#### Рисунок 9.2 - Пример схемы 1

2. 5 компрессоров, 5 вентиляторов с индивидуальными сигналами защиты, дистанционный пуск по кнопке, сигнал дополнительного аварийного оповещения, сигнал для смещения уставки всасывания, функция "Термостат", реле аварии;

![](_page_30_Figure_15.jpeg)

Рисунок 9.3 – Пример схемы 2

3. З компрессора с разгрузкой (по 2 разгрузчика на каждом компрессоре), 4 вентилятора с индивидуальными сигналами защиты, функция "Термостат", функция "Антизалив", реле аварии.

![](_page_31_Figure_2.jpeg)

Рисунок 9.4 - Пример схемы 3

## <span id="page-31-0"></span>9.3 Главный экран

В зависимости от выбранного типа схемы Главный экран состоит из одной или двух страниц. В случае выбора схемы Комп +Конд страницы Главного  $\preccurlyeq$ 

экрана переключаются с помощью комбинации <mark>ALT</mark>

![](_page_31_Picture_50.jpeg)

![](_page_31_Picture_51.jpeg)

## Таблица 9.4 - Информация на Главном экране конденсаторов

![](_page_32_Picture_20.jpeg)

## <span id="page-32-0"></span>9.4 Экраны настроек

## <span id="page-32-1"></span>9.4.1 Конфигурация

## Таблица 9.5 - Перечень параметров экрана Конфигурация

![](_page_32_Picture_21.jpeg)

![](_page_33_Picture_21.jpeg)

## Продолжение таблицы 9.5

![](_page_33_Picture_22.jpeg)

## <span id="page-33-0"></span>9.4.2 Компрессоры

## Таблица 9.6 - Перечень параметров экрана "Компрессоры

![](_page_33_Picture_23.jpeg)

![](_page_34_Picture_966.jpeg)

## <span id="page-34-0"></span>**9.4.3 Конденсаторы**

## **Таблица 9.7 – Перечень параметров экрана "Конденсаторы"**

![](_page_34_Picture_967.jpeg)

## <span id="page-34-1"></span>**9.4.4 Таймеры**

## **Таблица 9.8 – Перечень параметров экрана "Таймеры"**

![](_page_34_Picture_968.jpeg)

![](_page_35_Picture_998.jpeg)

## <span id="page-35-0"></span>**9.4.5 Защиты**

## **Таблица 9.9 – Перечень параметров экрана "Защиты"**

![](_page_35_Picture_999.jpeg)

![](_page_36_Picture_903.jpeg)

## <span id="page-36-0"></span>**9.4.6 Входы**

#### **Таблица 9.10 – Перечень параметров экрана Входы**

![](_page_36_Picture_904.jpeg)

#### **Продолжение таблицы 9.10**

![](_page_36_Picture_905.jpeg)

#### **ПРИМЕЧАНИЕ**  $\mathbf{L}$

\* Исключить отслеживание показаний датчика всасывания возможно при выборе управления только конденсаторами. Если датчик отключен, аварии по достижении предельных значений давления (температуры) всасывания не будут фиксироваться.

\*\* Исключить отслеживание показаний датчика конденсации возможно при выборе управления только компрессорами. Если датчик отключен, авария по достижении максимального допустимого значения давления (температуры) конденсации не будет фиксироваться, а работа компрессоров в случае такой аварии не будет остановлена.

## <span id="page-36-1"></span>**9.4.7 Пароли**

## **Таблица 9.11 – Меню/Настройки/Пароли**

![](_page_36_Picture_906.jpeg)

#### **ПРИМЕЧАНИЕ**

По умолчанию пароли не заданы.

Пароли блокируют доступ:

- Пароль 1 к группе **Настройки**;
- Пароль 2 к группе **Тест Вх/Вых**.

Для сброса паролей следует:

- 1. Перейти в Меню прибора.
- 2. Нажать комбинацию кнопок $\overline{ALT}$  +  $\overline{ESC}$ .
- 3. Набрать пароль **118** и подтвердить cброс.

## <span id="page-37-0"></span>**9.4.8 Сброс настроек**

## **Таблица 9.12 – Меню/Настройки/Сброс настроек**

![](_page_37_Picture_718.jpeg)

## **ВНИМАНИЕ**

Данная команда не распространяется на значения паролей, даты, времени и сетевые настройки прибора.

## <span id="page-37-1"></span>**9.4.9 Тест Вх/Вых**

#### **ПРИМЕЧАНИЕ**

В зависимости от настроенных типов и количества ИМ состав и описание параметров изменяется.

#### **Таблица 9.13 – Параметры режима Тест Вх/Вых**

![](_page_37_Picture_719.jpeg)

![](_page_37_Picture_720.jpeg)

## **Таблица 9.14 – DO DI модуля ПРМ**

![](_page_38_Picture_909.jpeg)

## <span id="page-38-0"></span>**9.4.10 Аварии**

![](_page_38_Picture_910.jpeg)

![](_page_38_Picture_911.jpeg)

## **Продолжение таблицы 9.15**

![](_page_38_Picture_912.jpeg)

## **Таблица 9.16 – Перечень параметров экрана Аварии компрессоров**

![](_page_38_Picture_913.jpeg)

## **Таблица 9.17 – Перечень параметров экрана Аварии конденсаторов**

![](_page_38_Picture_914.jpeg)

![](_page_39_Picture_613.jpeg)

## <span id="page-39-0"></span>**9.4.11 Журнал аварий**

Аварийные события фиксируются в журнал.

В журнал заносятся следующие параметры:

- краткое название аварии;
- время аварии;
- время сброса аварии.

Журнал рассчитан на 20 записей. При заполнении журнала наиболее старые записи удаляются.

Последнее событие находится в начале журнала под номером **1**. Для пролистывания журнала на экране следует указать номер записи.

![](_page_39_Picture_614.jpeg)

#### **Таблица 9.18 – Перечень параметров экрана Архивный журнал**

#### **Таблица 9.19 – Вид записей в журнале аварий**

![](_page_39_Picture_615.jpeg)

![](_page_40_Picture_695.jpeg)

#### **Таблиц а 9.20 – Перечень параметров экрана "Исп-е авар. реле"**

![](_page_40_Picture_696.jpeg)

## <span id="page-41-0"></span>**9.4.12 Список аварий**

Для уточнения причины перехода прибора в режим **Авария** в приборе предусмотрен пункт меню, в котором отображаются все причины неисправности. Причины аварий и методы их сброса представлены в таблице ниже.

Для перехода с Главного экрана на экран аварий предусмотрена комбинация кнопок  $\overline{\text{ALT}}$  +  $\overline{\text{SEL}}$ .

#### <span id="page-41-1"></span>**Таблица 9.21 – Перечень возможных аварий**

![](_page_41_Picture_935.jpeg)

![](_page_42_Picture_996.jpeg)

![](_page_43_Picture_242.jpeg)

## <span id="page-44-0"></span>**9.4.13 Общая информация**

На экране общей информации представлены: наименование модификации контроллера, версия ПО, дата релиза, текущее время и дата.

## **Таблица 9.22 – Перечень параметров экрана Общая**

![](_page_44_Picture_669.jpeg)

## <span id="page-44-1"></span>**9.4.14 Наработка ИМ**

#### **Таблица 9.23 – Перечень параметров экрана Наработка ИМ**

![](_page_44_Picture_670.jpeg)

![](_page_44_Picture_671.jpeg)

## <span id="page-45-0"></span>**10 Установка времени и даты**

![](_page_45_Figure_2.jpeg)

**Рисунок 10.1 – Схема доступа к меню настройки времени и даты**

## **ВНИМАНИЕ**

Часы реального времени настраиваются на заводе при изготовлении прибора. Коррекцию следует производить только если время и дата прибора не соответствуют действительным.

В прибор встроены энергонезависимые часы реального времени. Время и дата поддерживаются даже в случае отключения основного питания.

Просмотр и редактирование текущего времени и даты доступны из **Системного меню**.

## <span id="page-45-1"></span>**11 Сетевой интерфейс**

![](_page_45_Picture_9.jpeg)

#### **ОПАСНОСТЬ**

Для корректной работы прибора вносить изменения в параметры системного меню «Прибор», «Входы», «Выходы» ЗАПРЕЩЕНО!

В приборе установлен модуль интерфейса RS-485 для организации работы по протоколу Modbus в режиме Slave.

Для работы прибора в сети RS-485 следует установить его сетевые настройки в системном меню прибора с помощью кнопок и ЖКИ на лицевой панели (см. [рисунок](#page-46-2) 11.1).

Прибор в режиме Slave поддерживает следующие функции:

- чтение состояния входов/выходов;
- чтение/запись сетевых переменных.

Прибор работает по протоколу Modbus в одном из двух режимов: Modbus-RTU или Modbus-ASCII, автоматически распознает режим обмена RTU/ASCII. Адреса регистров, тип переменных параметров, доступных по протоколу Modbus, приведены в Приложении Карта [регистров.](#page-53-0) 19

<span id="page-46-2"></span>![](_page_46_Figure_1.jpeg)

**Рисунок 11.1 – Настройка параметров сетевого интерфейса**

## <span id="page-46-0"></span>**12 Работа с ПО Owen Configurator**

## <span id="page-46-1"></span>**12.1 Начало работы**

Для установки Owen Configurator (далее - Конфигуратор) следует:

- 1. Скачать с сайта архив с ПО (https://owen.ru/documentation/907).
- 2. Извлечь из архива ехе-файл установщика.
- 3. Запустить .ехе-файл.

Установить на ПК драйвер прибора (https://owen.ru/documentation/1103).

Для настройки связи с прибором следует:

- 1. Подать питание на прибор.
- 2. Подключить прибор к ПК с помощью кабеля USB A miniUSB B.
- 3. В Диспетчере устройств Windows уточнить номер назначенного прибору COM-порта.
- 4. Запустить Конфигуратор.
- 5. Нажать кнопку **Добавить устройства**.
- 6. Выбрать интерфейс «PR200 (COM3)» (см. [рисунок](#page-47-0) 12.1, 1). Номер СОМ порта, присвоенный прибору можно узнать в Диспетчере устройств Windows.
- 7. Выбрать протокол **ОВЕН** (см. [рисунок](#page-47-0) 12.1, 2).
- 8. Выбрать устройство ([рисунок](#page-47-0) 12.1, 3). Модификация прибора указана на боковой стороне прибора.
- 9. Выбрать «Найти одно устройство», если добавляется один прибор. Запустить поиск нажатием на кнопку «Найти» (см. [рисунок](#page-47-0) 12.1, 4).
- 10. Выделить найденное устройство (см. [рисунок](#page-47-0) 12.1, 5).
- 11. Добавить устройство в проект Конфигуратора по нажатию кнопки «Добавить устройства» (см. [рисунок](#page-47-0) 12.1, 6).

#### *12 Работа с ПО Owen [Configurator](#page-46-0)*

нения **ючите устройство** 

<span id="page-47-0"></span>![](_page_47_Picture_188.jpeg)

**Рисунок 12.1 – Настройки связи с устройством**

Если изображение прибора серого цвета и запись параметров в прибор завершается всплывающим окном красного цвета, то следует проверить правильность подключения прибора к ПК.

**Рисунок 12.2 – Ошибка при добавлении устройства**

#### **ПРЕДУПРЕЖДЕНИЕ**  $\mathcal{D}$

Если в процессе настройки или работы в режиме «Офлайн» были изменены Сетевые настройки, то связь с прибором пропадет. (см. [раздел](#page-48-0) 12.2).

Подключение можно восстановить повтором настройки подключения.

#### *12 Работа с ПО Owen [Configurator](#page-46-0)*

## <span id="page-48-0"></span>**12.2 Режим «офлайн»**

Для конфигурирования прибора в режиме офлайн (без подключения прибора к ПК) следует:

- 1. Нажать кнопку **Добавить устройства**.
- 2. В появившемся окне выбрать в списке «Интерфейс» Работа офлайн.

![](_page_48_Picture_219.jpeg)

**Рисунок 12.3 – Добавление устройства**

3. В списке «Устройства», выбрать нужную модификацию прибора.

![](_page_48_Picture_220.jpeg)

**Рисунок 12.4 – Выбор модификации**

4. Нажать кнопку «Добавить». Параметры прибора отобразятся в главном окне.

| Имя |                            |                                       | Значение       |              |
|-----|----------------------------|---------------------------------------|----------------|--------------|
| r   |                            | Конфигурация оборудования             |                |              |
| ◢   |                            | Компрессоры                           |                |              |
|     | ь                          | Для регулирования с ПЧ                |                |              |
|     |                            | Уставка регулируемой величины, бар\°С | $-10$          | $\checkmark$ |
|     |                            | Нейтральная зона регулируемой величин | $\overline{4}$ |              |
|     |                            | Функция откачки                       | Отключена      |              |
|     |                            | Порог отключения последнего компресс  | $-30$          |              |
|     |                            | Аварийная производительность. %       | 50             |              |
|     |                            | Величина смещения уставки, бар\°С     | 0              |              |
|     |                            | Время наступления "дня", часы         | 8              |              |
|     |                            | Время наступления "дня", минуты       | $\Omega$       |              |
|     |                            | Время наступления "ночи", часы        | 16             |              |
|     |                            | Время наступления "ночи", минуты      | $\mathbf{0}$   |              |
| Þ   |                            | Конденсаторы                          |                |              |
| r   |                            | Таймеры                               |                |              |
| r   | Зашиты<br>Настройки входов |                                       |                |              |
| r   |                            |                                       |                |              |
| r   |                            | Назначение входов/выходов             |                |              |
| r   | Сброс настроек             |                                       |                |              |
| Þ   |                            | Пароли                                |                |              |
| ٠   |                            | Об устройстве                         |                |              |

**Рисунок 12.5 – Отображение прибора в главном окне**

Конфигурация доступна для редактирования. После подключения прибора к ПК, конфигурацию можно будет загрузить в него.

 $\boxed{)}$  KXY1-230

#### <span id="page-49-0"></span>**12.3 Обновление встроенного ПО**

### **ПРИМЕЧАНИЕ**

Сменить встроенное ПО можно только у приборов с одинаковой модификацией по питанию! Нельзя сменить встроенное ПО, например, с КХУ1-230 на КХУ1-24.

## **ПРИМЕЧАНИЕ**

Перед сменой встроенного ПО прибора следует добавить Конфигуратор в список исключений антивирусной программы. В противном случае обновление встроенного ПО прибора приведет к его неработоспособности.

Для обновления встроенного ПО следует:

- 1. Нажать на кнопку **Обновить устройство** в контекстном меню выбранного устройства или в главном меню. Откроется диалоговое окно для смены встроенного ПО устройства.Допускается обновление одного или нескольких устройств. Устройства следует выделить в области устройств (см. [рисунок](#page-47-0) 12.1, 5) и выбрать **Обновить устройство** в контекстном меню или главном меню.
- 2. Выбрать источник загрузки:
	- **Загрузить встроенное ПО из файла** требуется указать путь к файлу встроенного ПО в окне Проводника Windows;
	- **Загрузить встроенное ПО, выбрав из списка** выбрать встроенное ПО из списка на сервере, доступных для загрузки в прибор данного типа;
	- **Обновить до последней версии** последняя версия встроенного ПО будет загружена автоматически (требуется подключение к Интернету). Пункт недоступен, если версия встроенного ПО прибора актуальная.

![](_page_49_Picture_12.jpeg)

**Рисунок 12.6 – Выбор источника встроенного ПО**

3. Выбрать необходимую модификацию прибора (см. рисунок ниже).

![](_page_49_Picture_538.jpeg)

**Рисунок 12.7 – Выбор алгоритма**

4. Нажатием кнопки «Загрузить», подтвердить загрузку выбранного встроенного ПО в прибор (см. рисунок ниже).

![](_page_49_Picture_539.jpeg)

**Рисунок 12.8 – Начало загрузки встроенного ПО**

Пока идет загрузка встроенного ПО в устройство, в окне будет отображаться индикатор загрузки.

![](_page_50_Picture_1.jpeg)

**Рисунок 12.9 – Индикатор прогресса процесса смены встроенного ПО**

5. Дождаться сообщения об окончании загрузки встроенного ПО в прибор (см. рисунок ниже).

![](_page_50_Picture_4.jpeg)

**Рисунок 12.10 – Сообщение об окончании процесса смены встроенного ПО**

## **ПРИМЕЧАНИЕ**

В случае возникновения сбоя во время загрузки встроенного ПО, процесс смены встроенного ПО следует произвести повторно.

Для проверки версии встроенного ПО прибора следует нажать кнопку **Информация об устройстве**. Откроется окно информации об устройстве.

|                  | Информация об устройстве |          |
|------------------|--------------------------|----------|
| Общая информация |                          | Обновить |
| Имя              | KXY                      |          |
|                  |                          |          |
| Алгоритм №       | 01                       |          |

**Рисунок 12.11 – Окно информации о версии встроенного ПО**

## <span id="page-50-0"></span>**12.4 Настройка часов**

Из Конфигуратора можно настроить часы прибора.

![](_page_50_Picture_395.jpeg)

**Рисунок 12.12 – Часы реального времени**

Часы можно настроить в ветке **Об устройстве/Часы** в списке параметров

устройства или из меню Конфигуратора. После нажатия кнопки **Настроить часы** появится меню, приведенное на рисунке ниже.

![](_page_50_Picture_396.jpeg)

**Рисунок 12.13 – Меню настройки часов**

Для настройки часов следует:

- 1. Выбрать дату с помощью календаря.
- 2. Ввести время в поле часов или воспользоваться кнопкой **Установить дату и время компьютера**.
- 3. Нажать кнопку **Записать значения**.

#### <span id="page-51-0"></span>**12.5 Загрузка конфигурации в прибор**

Для загрузки конфигурации в прибор следует нажать кнопку **Записать значения** или щелкнуть правой кнопкой мыши на значке прибора и в появившемся меню выбрать пункт «Записать значения».

![](_page_51_Picture_3.jpeg)

**Рисунок 12.14 – Контекстное меню**

## <span id="page-51-1"></span>**13 Техническое обслуживание**

Во время выполнения работ по техническому обслуживанию прибора следует соблюдать требования безопасности из [раздела](#page-6-1) 4.

Техническое обслуживание прибора проводится не реже одного раза в 6 месяцев и включает следующие процедуры:

- проверка крепления прибора;
- проверка винтовых соединений;
- удаление пыли и грязи с клеммника прибора.

## <span id="page-51-2"></span>**14 Маркировка**

На корпус прибора нанесены:

- наименование прибора;
- степень защиты корпуса по ГОСТ 14254;
- напряжение и частота питания;
- потребляемая мощность;
- класс защиты от поражения электрическим током по ГОСТ 12.2.007.0;
- знак соответствия требованиям ТР ТС (ЕАС);
- страна-изготовитель;
- заводской номер прибора и год выпуска.

На потребительскую тару нанесены:

• наименование прибора;

- знак соответствия требованиям ТР ТС (ЕАС);
- страна-изготовитель;
- заводской номер прибора и год выпуска.

## <span id="page-51-3"></span>**15 Упаковка**

Упаковка прибора производится в соответствии с ГОСТ 23088-80 в потребительскую тару, выполненную из коробочного картона по ГОСТ 7933-89.

Упаковка прибора при пересылке почтой производится по ГОСТ 9181-74.

## <span id="page-51-4"></span>**16 Транспортирование и хранение**

Прибор должен транспортироваться в закрытом транспорте любого вида. В транспортных средствах тара должна крепиться согласно правилам, действующим на соответствующих видах транспорта.

Условия транспортирования должны соответствовать условиям 5 по ГОСТ 15150-69 при температуре окружающего воздуха от минус 25 до плюс 55 °С с соблюдением мер защиты от ударов и вибраций.

Прибор следует перевозить в транспортной таре поштучно или в контейнерах.

Хранить приборы следует на стеллажах в индивидуальной упаковке или транспортной таре в закрытых отапливаемых помещениях при температуре воздуха от плюс 5 до плюс 40°С и относительной влажности воздуха не более 80%. В воздухе помещений должны отсутствовать кислотные, щелочные и другие агрессивные примеси.

Прибор следует хранить на стеллажах.

## <span id="page-51-5"></span>**17 Комплектность**

![](_page_51_Picture_806.jpeg)

![](_page_51_Picture_37.jpeg)

Изготовитель оставляет за собой право внесения дополнений в комплектность прибора.

## <span id="page-52-0"></span>**18 Гарантийные обязательства**

Изготовитель гарантирует соответствие прибора требованиям ТУ при соблюдении условий эксплуатации, транспортирования, хранения и монтажа.

Гарантийный срок эксплуатации – **24 месяца** со дня продажи.

В случае выхода прибора из строя в течение гарантийного срока при соблюдении условий эксплуатации, транспортирования, хранения и монтажа предприятие-изготовитель обязуется осуществить его бесплатный ремонт или замену.

Порядок передачи прибора в ремонт содержится в паспорте и в гарантийном талоне.

## <span id="page-53-0"></span>**19 Карта регистров**

Прибор поддерживает протоколы обмена Modbus RTU и Modbus ASCII (переключение автоматическое).

#### **Функции чтения:**

- 0x01 (read coil status);
- 0x03 (read holding registers);
- 0x04 (read input registers).

#### **Функции записи:**

- 0x05 (force single coil);
- 0x06 (preset single register);
- 0x10 (preset multiple registers).

Параметры битовой маски (состояние системы, аварии и др.) могут читаться как функцией 0х03, так и 0х01 - в этом случае номер регистра нужно умножить на 16 и прибавить номер бита.

#### *Пример*

Требуется считать функцией 0х01 статус второго дискретного входа (адрес регистра 256, номер бита 1).

Адрес ячейки рассчитывается следующим образом: 256 ∙ 16 + 1 = 4097.

Поддерживаемые типы данных:

- **word** беззнаковое целое (2 байта), на каждый параметр отводится один регистр Modbus;
- **real** с плавающей точкой (4 байта), занимает два соседних регистра Modbus. Передача числа осуществляется младшим регистром вперед (littleendian);
- **bool** бит.

Типы доступа: R - только чтение, R/W - чтение/запись, W - только запись.

#### **Таблица 19.1 – Карта регистров КХУ1–Х**

![](_page_53_Picture_631.jpeg)

![](_page_54_Picture_546.jpeg)

![](_page_55_Picture_643.jpeg)

![](_page_56_Picture_10.jpeg)

![](_page_57_Picture_10.jpeg)

![](_page_58_Picture_553.jpeg)

![](_page_59_Picture_534.jpeg)

![](_page_60_Picture_0.jpeg)

Россия, 111024, Москва, 2-я ул. Энтузиастов, д. 5, корп. 5 тел.: +7 (495) 641-11-56, факс: (495) 728-41-45 тех. поддержка 24/7: 8-800-775-63-83, support@owen.ru отдел продаж: sales@owen.ru www.owen.ru рег.:1-RU-87538-1.27